## **You are an Existing USA Swimming Member and Need to CREATE a login for your NEW SWIMS 3.0 Record. This will NOT RENEW Your Registration and NO Payment will be made.**

## **Instructions for Creating a Login for Your Account in SWIMS 3.0**

- Click https://hub.usaswimming.org/landing to create a new login for your USA Swimming Record [This will provide access to information from your old Deck Pass account].
- *Create a Login*.

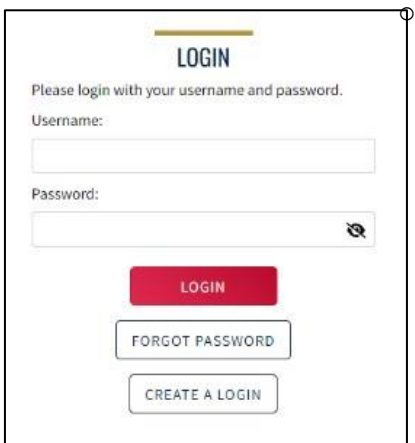

Please make sure to use a personal email address instead of a shared account since this will be linked to your individual membership or account. Shared or group email addresses such as office@sbcde.com should not be used

- You will receive an email with a verification code.
- Once the verification code is entered you will be asked to log in using the username and password you just created.
- Then you will be asked if you have ever been a member of USA Swimming in the past.
	- o **If the answer is Yes (click on the icon to indicate Yes or No), select** *Use Additional Information* (if you have your new ID, I DO NOT recommend using it here)
	- o Be certain to **enter your name as it is listed on your most recent membership card**. If you are unsure how you were registered in the past or your account is not found, **STOP** and contact emily@inswimming.org and michele@inswimming.org for help.
- After you complete the requested information your new ID will be emailed to address shown in the form.
- Once received**, copy and paste the Member ID in the appropriate field and click** *Link Account***.** 
	- **If you have never been a member of USA Swimming**,
		- o click the icon to show *No* and
		- o complete the steps shown on the screen.
		- o You will automatically be logged into SWIMS 3.0.

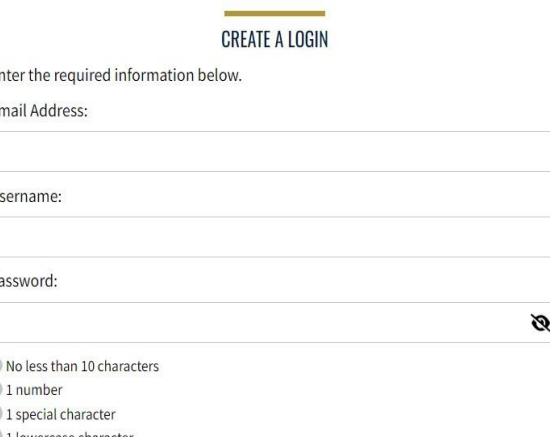

1 lowercase characte 1 uppercase character Not equal to username

E Ē

Ù

P.

**SAVE** 

## **CREATE A LOGIN**

Look for the verification email that was sent and enter the code here.

Verification Code:

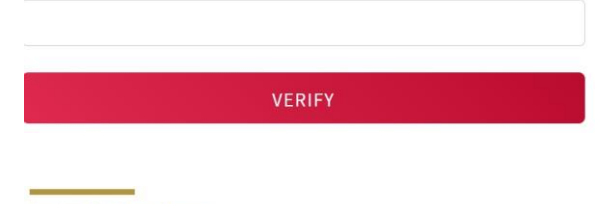

## **Finalize Your Login Account**

Please supply the following information to finish creating your login account. You will be redirected back to where you started when this is completed.

Have you ever had a USA Swimming Membership?

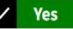

Please note that the new Member Ids are 14 random digits and letters. The old USA Swimming Ids were 6 digits, followed by 8 letters. You should have received your new Member Id from your club or LSC. If you do not have it, click the "Use Additional Info" button.

Member Id (14 characters)'

LINK ACCOUNT

USE ADDITIONAL INFO